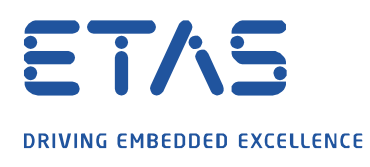

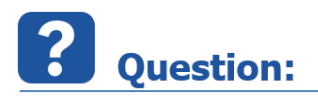

## **측정데이터를 한개의 엑셀파일로 만들수 없나요?**

Data 의 Sample time 이 서로 다른 상황에서 이를 그대로 추출하게 되면 여러 개의 파일이 생성됩니다. 한 개의 파일로 추출하는 방법이 어떻게 되는지 알아보겠습니다.

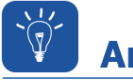

**Answer:** 

**MDR (Measure Data Refiller, 측정 데이터 중 빈 칸을 이전 값 또는 이후 값 또는 interpolation 값으로 채워주는 기능)을 사용하면 측정데이터를 엑셀로 저장하실 때 Raster 가 다른 변수들도 하나의 파일로 저장할 수 있습니다.**

1. 변수를 불러오실 때 <**Measurement Data Refiller**> 를 이용해 변수를 엽니다.

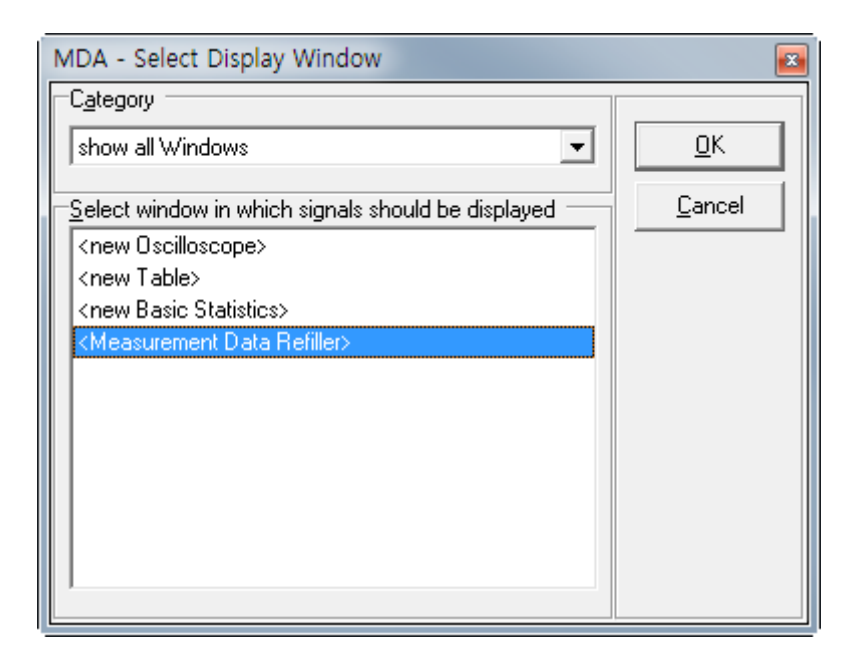

2. MDR setting 에서 Raster 가 맞지 않는 부분의 공백을 어떻게 채울 지에 대한 선택을 합니다.

**Fill with previous value** 를 선택하시면 **이전 값**으로 빈 부분이 **채워지고 Linear Interpolation** 을 선택하면 이전과 다음 값의 **interpolation** 값으로 채워집니다.

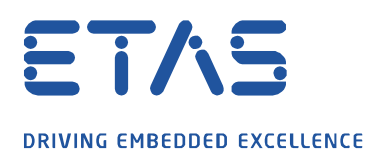

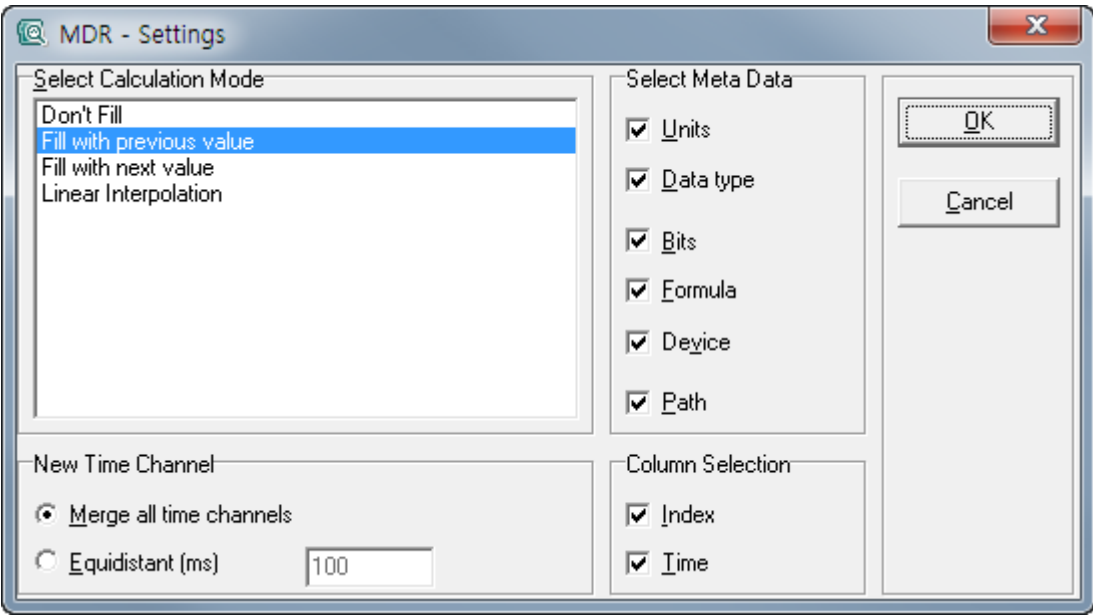

 $\boldsymbol{\beta}$ 

3. File -> Generate Measure file 에서 ascii 로 저장합니다.

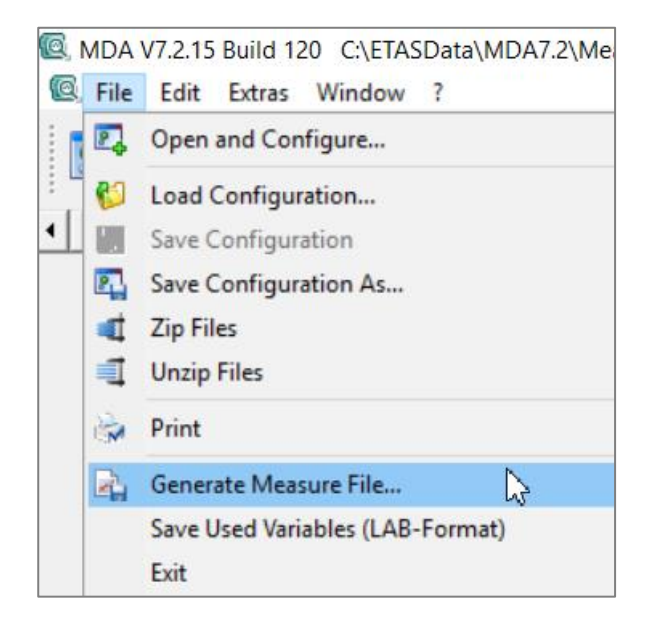

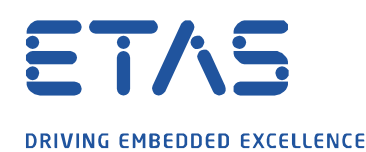

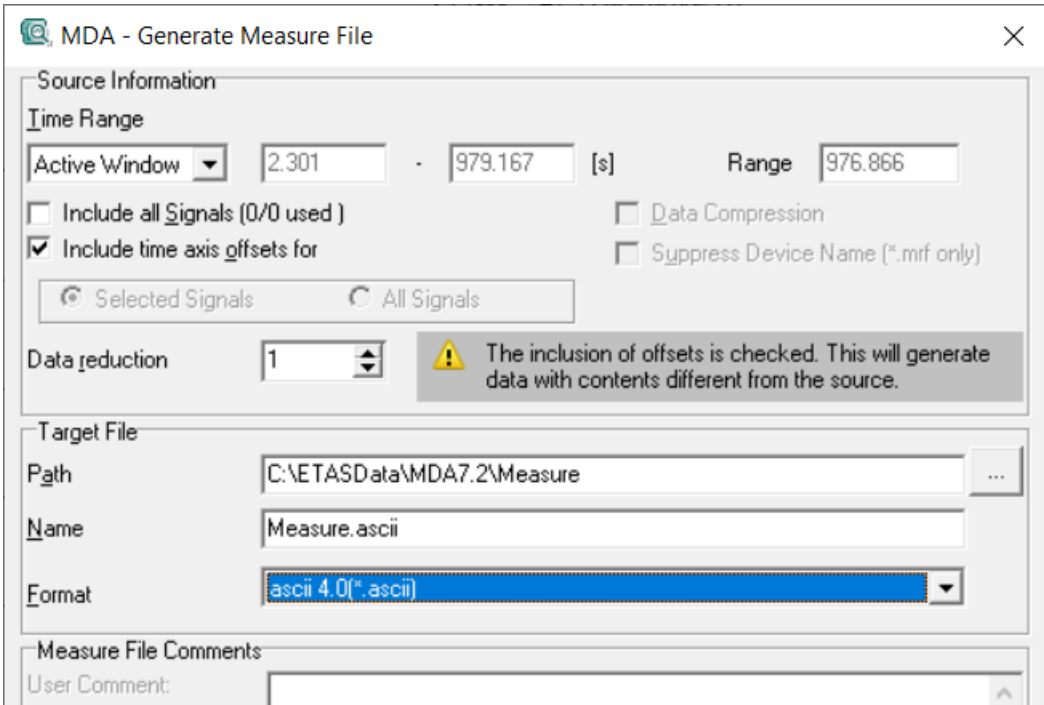

여기서 ascii 로 추출 된 데이터를 엑셀에 import 하시면 됩니다.

## **Additional information:**

MDA v8.x 버전에서는, Table 창에 데이터를 추가하시면, 상단 툴바에 **Fill empty cells** 기능이 있습니다. 여기서 데이터를 채운 후, Export Measure Data 메뉴에서 추출이 가능합니다.

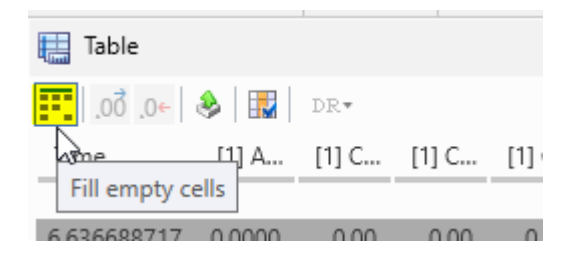

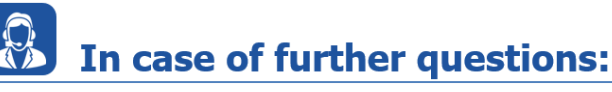

Please feel free to contact our Support Center, if you have further questions. Here you can find all information:<http://www.etas.com/en/hotlines.php>

This information (here referred to as "FAQ") is provided without any (express or implied) warranty, quarantee or commitment regarding completeness or accuracy. Except in cases of willful damage, ETAS shall not be liable for losses and damages which may occur or result from the use of this information (including indirect, special or consequential damages).